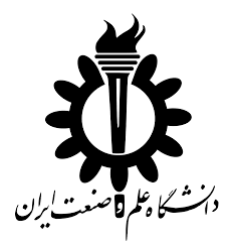

**دانشکده مهندسی کامپیوتر**

**گروه مهندسی نرم افزار**

عنوان پروژه:

# **تعیین سیستم عامل و سرویس دهنده وب از طریق پروتکل های شبکه**

پیش نویس اول پروژه کالسی **شماره 6** درس کامپایلر پیشرفته

دانشجو:

**مرتضی ذاکری**

استاد:

**دکتر سعید پارسا**

پاییز 1395

فهرست مطالب

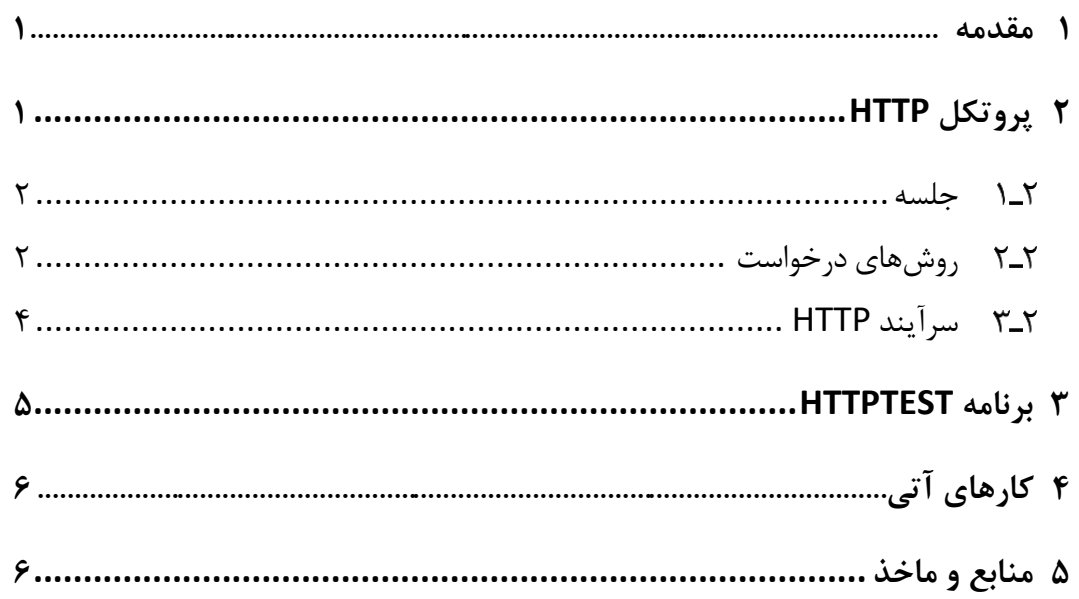

# **فهرست شکل ها**

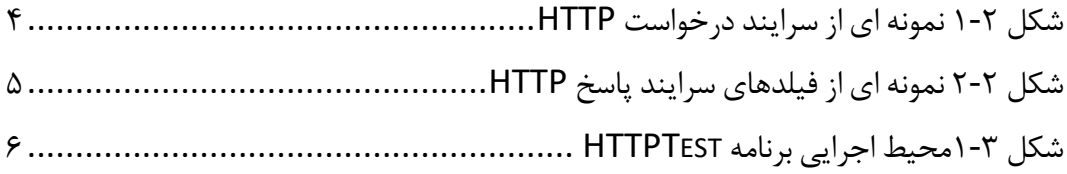

### <span id="page-3-0"></span>**1 مقدمه**

مسئله تعیین اجزای شبکه و سیستم های عامل و نرم افزار های نصب شده بر روی آن از مسائل ا صلی در انجام ت ست های نفوذ و امنیت ا ست. اگر سی ستم را شنا سایی کنیم م سیرهای ما متمرکز بر روی آن سیستم خاص خواهد. بنابراین اولین گام تعیین این اجزا است.

در این گزارش به دنبال راه حلی برای یافتن سرررویس دهنده وب و سرریسررتم عامل سروری که سرویس دهنده روی آن اجرا می شود، هستیم. برای این منظور بایستی از ساختار پروتکل هایی که روی شبکه ا ستفاده می شوند آگاهی کامل دا شته با شیم. در این جا یک راه حل استفاده از پروتکل انتقال ابر متن یا همان HTTP است که در وب استفاده می شود. بنابراین ابتدا ســاختار این پروتکل را شــرح می دهیم و ســیس برنامه ای را پیاده ســازی می کنیم که اطالعات مورد نیاز را از این پروتکل بیرون می کشد.

## <span id="page-3-1"></span>**2 پروتکل** HTTP

یک پروتکل لایه کاربرد (Application Layer) برای سیستمهای توزیع شده میبا شد. پروتکل انتقال ابرمتن یک پروتکل درخوا ست و پا سخ در مدل کالینت– سرور میبا شد. برای مثال یک مرورگر وب می تواند یک کالینت و نرمافزار موجود بر روی سرویسدهنده وب سایت، یک سرور باشد. شروع این پروتکل از طرف کالینت است که با ارسال یک درخواست HTTP به سمت سرور گفت وگو را آغاز می کند. ســرور بر اســاس درخواســت ارســالی یا منبعی مانند یک فایل را در اختیار کالینت میگذارد و یا عملیات خاصری را انجام میدهد. نتیجه این عملِ سررور در بسرته پاسرخ HTTP برای کالینت ارسرال میشرود. بسرته پاسرخ شرامل اطالعات وضرعیت و احتماالً محتویات منبع درخواست شده میباشد.

### <span id="page-4-0"></span>**جلسه**

به دنبالهای از درخواستها و پاسخ ها جلسه<sup>۱</sup> گفته میشود. کلاینت با ایجاد یک اتصال TCP بر روی یک درگاه از پیش تعیین شـده بر روی سـرور (معمولا درگاه شـماره ۸۰)، جلسـه را آغاز میکند. ســرور وب همواره بر روی درگاه در انتظار درخواســتهای کلاینتها می باشــد. بعد از 2 دریافت درخواست ارسال شده، سرور با ارسال یک خط وضعیت و بدنه، پاسخ کالینت را به او بازمیگرداند. بدنه بسته پاسخ معموالً حاوی منبع درخواست شده است؛ با این حال از آن برای ار سال خطا و اطالعات دیگر نیز ا ستفاده می شود. یک نمونه از خط و ضعیت در پا سخ به یک درخواست مجاز به صورت زیر است:

HTTP/1.1 200 OK

### <span id="page-4-1"></span>**روشهای درخواست**

HTTP روش <sup>۳</sup> هایی را برای ایجاد یک درخوا ست در نظر گرفته ا ست که هر کدام از آنها باعث انجام عمل خاص **در سمت سرور** میشروند. نسر ه 1٫0روشهای درخواسرت GET، POST و HEAD را دارا بود. در نسخه ۱/۱پنج روش جدید افزوده شد OPTIONS، PUT، DELETE، PUT، TRACE و CONNECT. از آنجایی که عملکرد این روشها به طور کامل تعریف و شرر داده شرده اسرت، لذا تمامی مرورگر ها و سرور ها به راحتی میتوانند این روشها را پیادهسازی و استفاده نمایند. اگر روشری برای سررور تعریف نشرده باشرد، با آن به عنوان یک روش غیر ایمن برخورد خواهد کرد. در ادامه به طور خال صه روش های درخوا ست موجود در ا ستاندارد ا صلی پروتکل را شر می دهیم.

GET ·

1 Session

-

<sup>&</sup>lt;sup>r</sup> Status Line

<sup>3</sup> Method

### **تعیین سیستم عامل و سرویس دهنده وب از طریق پروتکل های شبکه**

 درخواست نمایش منبع درخواست داده شده را میدهد )این منبع معموال یک فایل یا پرونده میباشد) این روش فقط اطلاعات را از سرور دریافت<sup>۴</sup> میکند و نباید هیچ تاثیری بر روی منابع سرور بگذارد.

#### HEAD .

 این روش دقیقا مانند روش GET عمل میکند با این تفاوت که بدنه پاسررخ را نمیخواهد. از این روش برای بهدستآوردن فرا داده های موجود در سرآیند 5 استفاده میشود. یکی از استفاده های رایج این نوع درخواست، بررسی تغییر یافتن یک منبع است.

POST

 در این روش به همراه بسرته درخواسرت اطالعاتی نیز فرسرتاده میشرود. سررور با توجه به نشانی وب )URL )درخواست شده و اطالعات ارسال شده، منبع مورد نظر را در بسته پاسخ باز میگرداند. این اطالعات ارسالی میتواند نام کاربری و کلمه عبور، یک دیدگاه بر روی یک مطلب و یا اطالعات هر فرم دیگری که توسط کاربر وارد شده است، باشد.

PUT  $\bullet$ 

در این روش منبعی به همراه بسته درخواست ار سال شده و از سرور تقاضا می شود که این منبع را در آدرس موجود در بسته بارگذاری کند. اگر در محل درخواست شده قبال منبع دیگری قرار داشته باشد، منبع جدید جایگزین خواهد شد.

DELETE .

از سرور درخواست میکند که آدرس فرستاده شده را حذف نماید.

-

TRACE .

در این روش ســرور اطلاعات ارســال شــده را عیناً به کلاینت باز می $گرداند. این روش برای$ بررسی تغییراتی که واسطهای شبکه بر روی بسته میگذارند، استفاده میشود.

OPTIONS .

 $*$  Get

<sup>4</sup> Header

از سرور تقا ضا میکند تا روشهای درخوا ست موجود<sup>۶</sup> برای نـشانی فر ستاده شده را اعلام نماید. برای گرفتن تمامی روشهای درخواسـت قابل اجرا بر روی ســرور می توان از نشــانی '\*' استفاده کرد.

### CONNECT .

 بسررته پروتکل ابرمتن را به یک تونل IP/TCP تبدیل میکند. این عمل معموالً برای برقراری ارتباط امن )HTTPS )بر روی یک پراکسی سرور ناامن استفاده میشود.

سرورهای وب موظف هستند حداقل روشهای GET و HEAD را پیادهسازی نمایند.

## <span id="page-6-0"></span>**سرآیند HTTP**

ســـرایند حاوی فیلدهایی اســـت که پارامترهای یک ارتباط پروتکل را مشـــخص و مقداردهی می کنند. فیلدهای سرآیند بعد از خط وضعیت (اولین خط هر پیام) ارسال می شوند. این فیلدها به صورت متن ساده بوده و دارای یک نام یا کلید و یک یا چند مقدار ه ستند که با عالمت دو نقطه (:) از هم جدا می شوند. هر خط سرآیند می تواند حاوی یک فیلد سرآیند باشد. در واقع در پایان هر فیلد سررآیند باید حروف CR و LF قرار بگیرند. این حروف از حروف کنترلی در رایانش هستند که باعث رفتن به خط بعد میشوند. [شکل 1](#page-6-1)-2نمونه ای از سرایند درخواست HTTP را نشان می دهد.

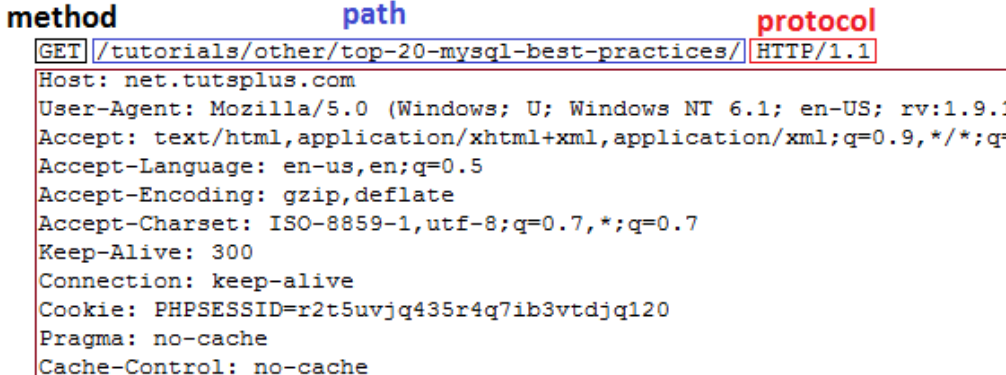

<span id="page-6-1"></span>شکل 1-<sup>2</sup> نمونه ای از سرایند درخواست *HTTP*

-

<sup>6</sup> Available Request Methods

[شکل 2](#page-7-1)-2 نیز نمونه ای از سرایند پاسخ HTTP را نشان می دهد.

| Response Headers view parsed<br>response                           |
|--------------------------------------------------------------------|
| headers<br>$(HTTP/1.1 200 OK)$ $\leftarrow$ response starting line |
| Content-Encoding: gzip                                             |
| Vary: Accept-Encoding                                              |
| Transfer-Encoding: chunked                                         |
| Date: Wed, 06 Mar 2013 13:25:52 GMT                                |
| Server: LiteSpeed                                                  |
| Connection: close                                                  |
| X-Powered-By: PHP/5.3.17                                           |
| Expires: Wed, 11 Jan 1984 05:00:00 GMT                             |
| Last-Modified: Wed, 06 Mar 2013 13:25:52 GMT                       |
| Cache-Control: no-cache, must-revalidate, max-age=0                |
| Pragma: no-cache                                                   |
| X-Frame-Options: SAMEORIGIN                                        |
| Content-Type: text/html; charset=UTF-8                             |

شکل 2-<sup>2</sup> نمونه ای از فیلدهای سرایند پاسخ *HTTP*

## <span id="page-7-1"></span><span id="page-7-0"></span>**3 برنامه** HTTPTest

می توان از سررایند پاسرخ HTTP که در پاسرخ به یک Request به کالینت ارسرال می شروند، اطلاعاتی را پیرامون سـرویس دهنده وب و نیز سـیســتم عامل در حال اجرا روی سـرور بیرون ک شید. این اطالعات در ت ست های نفوذ و امنیت به کار می آید. یک روش پویش فایل سرایند توسط یک برنامه نوشته شده است. در برنامه HTTPTest که ما برای این منظور توسعه داده ایم، با ا ستفاده از کتابخانه Apache HTTPClient اقدام به ار سال یک درخوا ست GET یا Head به یک سرور می کنیم و سپس اطالعات پاسخ دریافت شده را پویش کرده و به تفکیک نام : مقدار نشان می دهیم. [شکل 1](#page-8-2)-3 تصویری از محیط اجرایی برنامه را نشان می دهد.

در این اجرا می خواهیم اطالعات مربوط به سیستم عامل و سرویس دهنده وب تارنمای http://limoonad.com. را به دست آوریم. بدین منظور در قسـمت URL این اطلاعات را وارد نموده و سپس دکمه Go را می زنیم. برخی از اطالعات مفید به دست آمده عبارت اند از:

- سرویس دهنده وب 7.5 IIS-Microsoft
- زبان برنامه نویسی وب سایت: NET.ASP
- سیستم عامل میزبان: احتمال %99 Server Windows
	- و اطالعات کوکی های موجود.

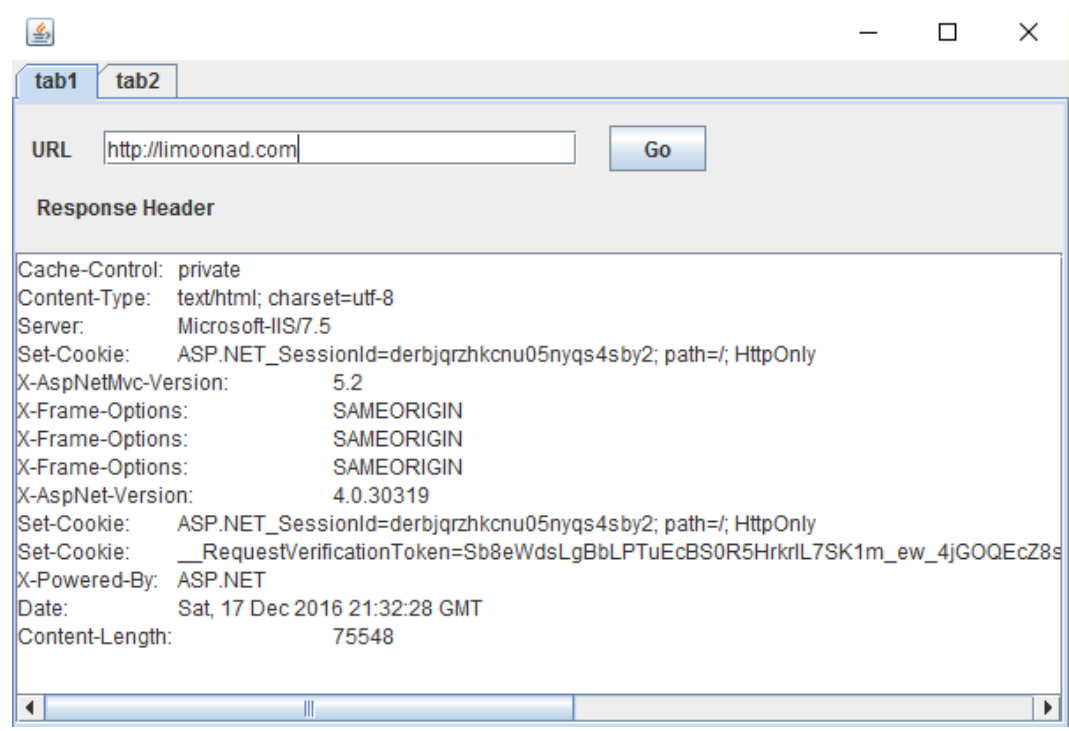

شکل 1-3محیط اجرایی برنامه *HTTPTest*

# <span id="page-8-2"></span><span id="page-8-0"></span>**4 کارهای آتی**

این برنامه بـ سیار ابتدایی ا ست و باید تو سعه پیدا کند. در نـ سخه های آتی ما باید توانایی های تشخیص اجزای مختلف را به برنامه اضافه کنیم. به علاوه برای برخی از سایت ها مقادیر برخی از فیلدها هنگام ایجاد پا سخ پر نمی شوند که این ب ستگی به تنظیمات Server Web دارد. باید به دنبال راه حل هایی برای این مورد و موارد مشابه دیگر باشیم.

# <span id="page-8-1"></span>**5 منابع و ماخذ**